## Business Software für KMU

Tutorial Finanzbuchhaltung

Erfassung Lieferantenbanken

## Inhalt

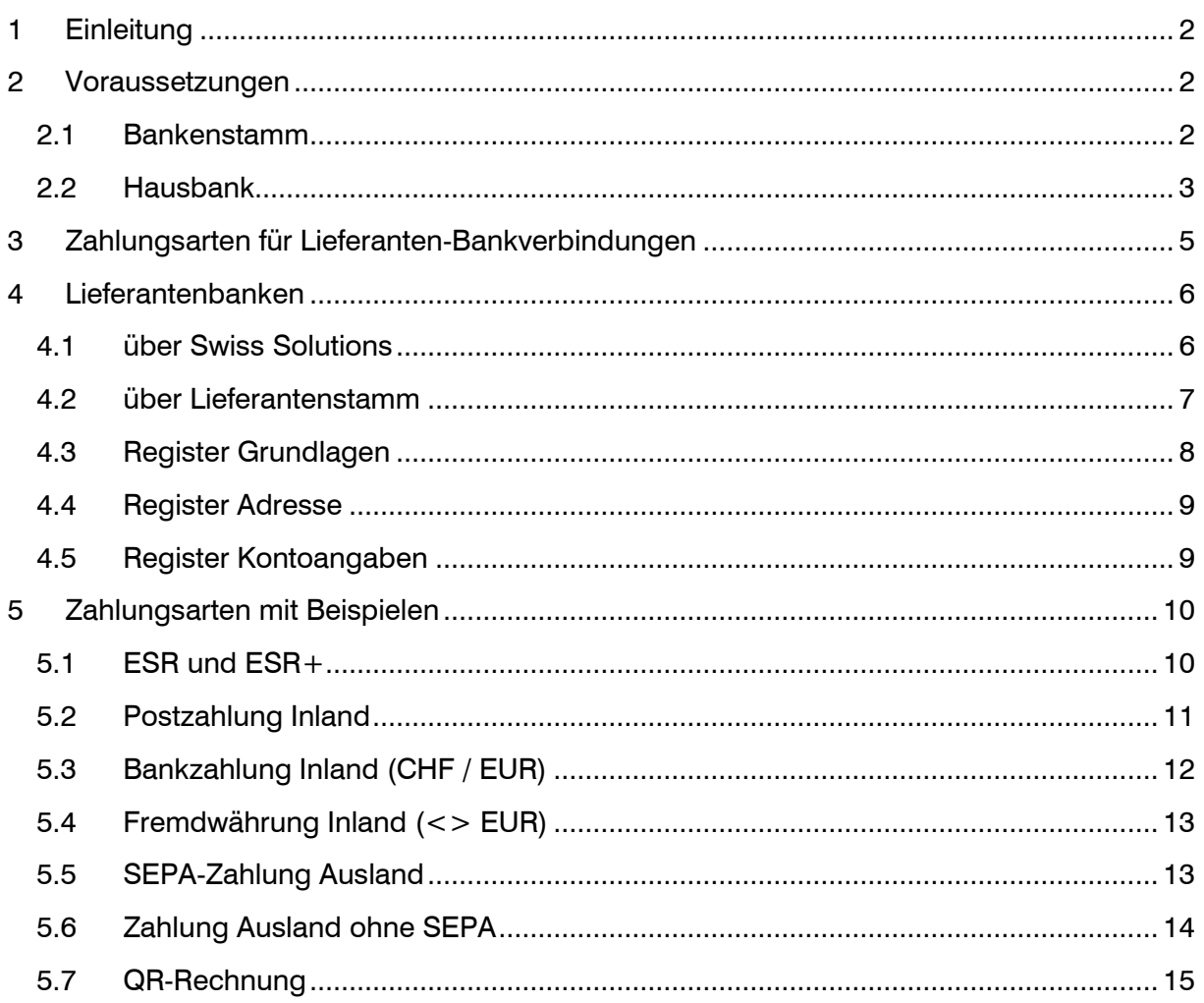

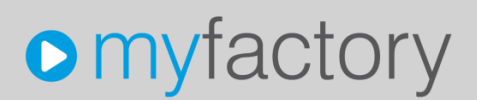

Im vorliegenden Tutorial erfahren Sie, wie Sie die Lieferantenbanken erfassen können. Die Bankverbindungen werden für den Zahlungsverkehr (ISO 20022 – pain.001) benötigt.

### <span id="page-2-0"></span>1 Einleitung

Falls die Kreditoren-Zahlungen aus dem Zahlungsvorschlag mit der Generierung einer Zahlungsdatei (pain.001) ausgelöst werden sollen, wird pro Kreditor (Lieferant) mindestens ein Zahlungsweg vorausgesetzt. Nur für die Erstellung des Zahlungsvorschlages sind die Bankverbindungen noch nicht zwingend nötig.

In diesem Dokument wird die Erfassung der Kreditoren-Bankverbindung mit Beispielen von verschiedenen Zahlungsarten behandelt.

### <span id="page-2-1"></span>2 Voraussetzungen

#### <span id="page-2-2"></span>2.1 Bankenstamm

Mit der Eingabe der IBAN-Nummer kann das System jeweils automatisch die entsprechende Clearing-Nummer sowie die Adresse der Bank ermitteln. Der in Ihrer Datenbank vorhandene Bankenstamm kann über die Verwaltung 'Bankenstammdaten' angezeigt werden.

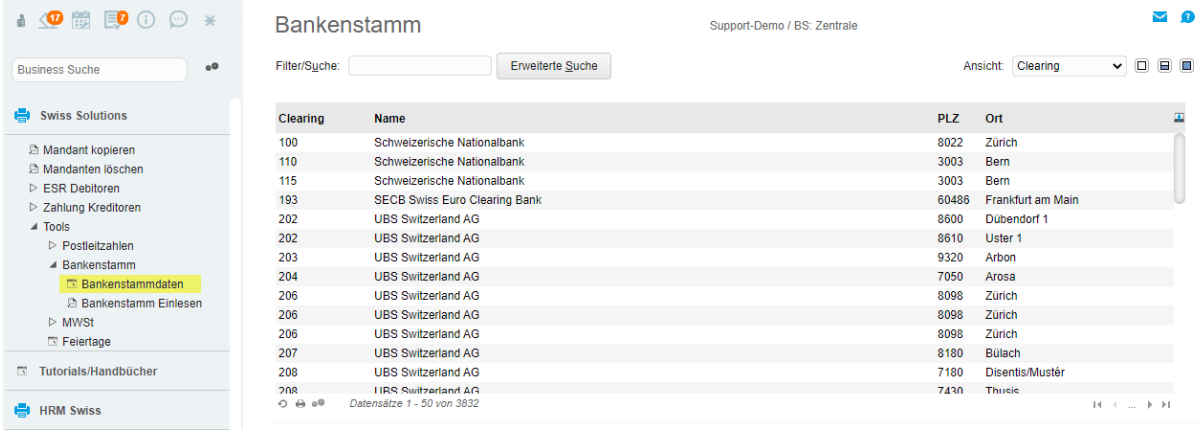

Falls keine Bankenstammdaten vorhanden sind oder die Daten nicht aktuell sind, können über <Bankenstammdaten Einlesen> die aktuellen Clearing-Nummern ab dem SIX-Bankenstamm eingetragen werden.

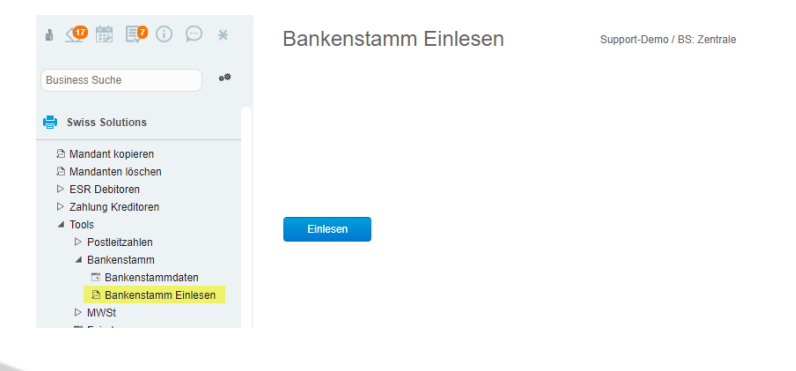

#### <span id="page-3-0"></span>2.2 Hausbank

Damit eine Zahlungsdatei erstellt werden kann, muss mindestens eine Hausbank eröffnet werden. Wenn Sie nur mit dem Zahlungsvorschlag arbeiten aber daraus keine Zahlungsdatei erstellen möchten, ist die Hausbank nicht erforderlich.

Die Hausbank kann sowohl für Kreditorenzahlungen wie auch für Lohnzahlungen verwendet werden. Hier werden also Ihre eigenen Firmen-Bankdaten hinterlegt.

**A OB ROOM**  $\sqrt{2}$ Hausbanken Sunnort-Demo / RS: Zentrale  $^{\circ}$ Filter/Suche: Erweiterte Suche Ansicht: Hausbank  $\sqrt{a}$ Business Suche  $\overline{\tau}_\text{c}$   $\overline{\tau}_\text{d}$ **H** Rechnungswesen Kürzel Bezeichnung Wkz  $\Delta$  $\overline{\phantom{a}}_0$ QR RB CHF QR Raiffeisen CHF CHE **N** Buchungserfassung SGKB CHF SGKB CHF CHF Buchungsübersicht O @ e<sup>®</sup> Datensätze 1 - 14 von 14  $\mathbf{R} \rightarrow \mathbf{R}$  and  $\mathbf{R} \rightarrow \mathbf{R}$ **S** Wiederkehrende Buchungen ausführen **E** Buchung suchen 图 Neu 图 Speichern 图 Kopieren X Löschen 图 Aktignen  $\triangleright$  Finanzbuchhaltung  $\triangleright$  Umsatzsteuer → Offene Posten Kontoangaben Zahlungsdaten Lohn Dokumente Kontoinfo DTAUS Stammdaten  $\triangleright$  Mahnwesen  $\triangleright$  Übergabe Buchhaltung Kürzel QR RB CHF Inaktiv  $\Box$  $\triangleright$  Kostenrechnung ▲ Zahlungsverkehr Bezeichnung QR Raiffeisen CHF > Zahlungsvorschläge Lieferanten Betriebsstätte  $\checkmark$  $\triangleright$  Lastschriften > Zahlungsvorschläge Kundengutschriften Īn. Sachkonto Bank 1020 Bank 1 (CHF)  $\triangleright$  Import Kontoauszug Sachkonto Geldtransit 1099 T n Transfer-Geldkonto El Hausbanken<br>El Bankverbindungen alle Kunden Sachkonto Schecks (im Umlauf) m Konfiguration DTAUS Klärungskonto DO. SEPA-Einstellungen Währung CHF  $\checkmark$ Kreditlinie Konfiguration Konfipay Bei gleicher Währung vorrangig für<br>ZUGFeRD/XRechnung verwenden Belegnummer aus CAMT-Datei  $\Box$ Anlagenverwaltung  $\triangleright$  Kassenbuch  $\triangleright$  Liquiditätsplanung Einnahmen/Ausgaben

Beispiel Hausbank, Register Stammdaten

#### Beispiel Hausbank, Register Kontoangaben

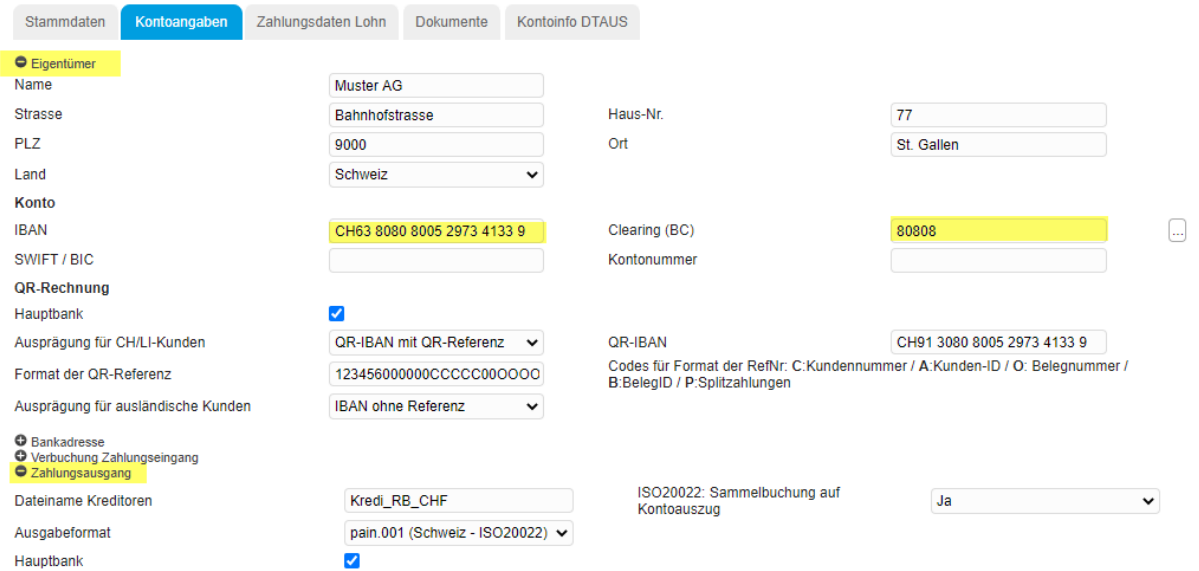

Für die Kreditoren-Zahlungsdatei (pain.001) sind folgende Angaben zu erfassen:

- Eigentümer (Name, Adresse)
- Konto-Nummer (IBAN und Clearing)
- Angaben zum Zahlungsausgang

Die Daten Zahlungsausgang werden für den Kreditoren-Zahlungslauf verwendet.

Der Dateiname wird bei der Generierung der Zahlungsdatei (pain.001) verwendet und mit dem aktuellen Datum und Zeit ergänzt: Beispiel: Kredi\_RB\_CHF\_201230\_103603.xml

Als Ausgabeformat verwenden Sie pain.001 (Schweiz – ISO20022)

Mit der Einstellung ISO20022 Sammelbuchung auf Kontoauszug können Sie definieren, ob der Bank-Kontoauszug mit Sammelbuchung oder Einzelbuchungen erstellt werden soll. Es ist möglich, dass abweichende Definitionen in den Bank-Kontoeinstellungen diese Auswahl übersteuern.

Beispiel Hausbank, Register Zahlungsdaten Lohn

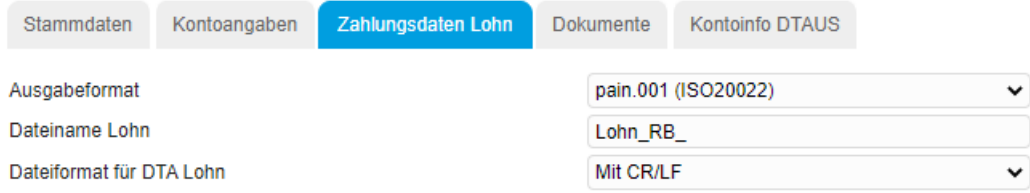

Falls Sie das Zusatzmodul HRM Swiss (Lohnbuchhaltung) einsetzen, können im Register 'Zahlungsdaten Lohn' Angaben für den Lohn-Zahlungslauf erfasst werden. Als Ausgabeformat verwenden Sie «pain.001 (ISO20022)».

Der Dateiname wird bei der Generierung der Zahlungsdatei (pain.001) verwendet und mit dem aktuellen Datum ergänzt: Beispiel: Lohn\_RB\_201230.xml

Die Angabe 'Dateiformat für DTA Lohn' wird für das neue Format pain.001 nicht mehr verwendet.

#### Hinweis:

Diese Zahlungsdaten werden nur benötigt, wenn das Lohnmodul eingesetzt wird und in der Lohn-Einrichtung die Option 'Hausbankenstamm verwenden' aktiv ist. Lohnzahlungen werden auf dem Kontoauszug immer als Sammelzahlung aufgeführt. Deshalb steht diese Einstellung hier nicht zur Verfügung.

### <span id="page-5-0"></span>3 Zahlungsarten für Lieferanten-Bankverbindungen

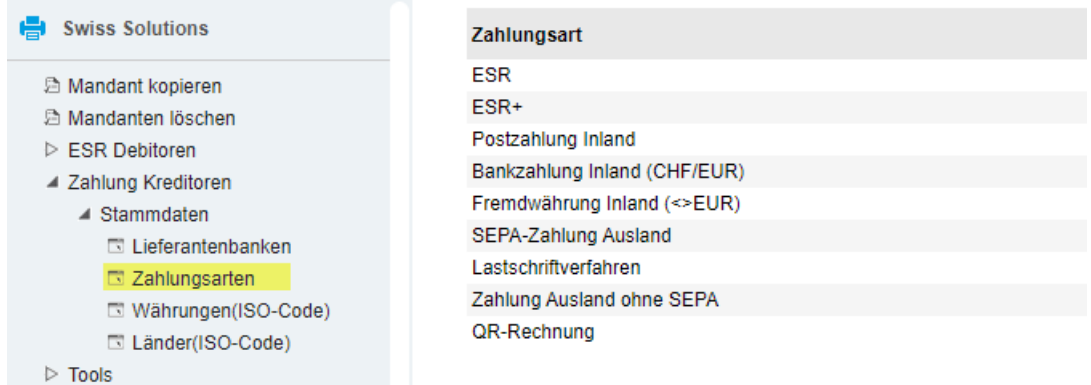

Die Zahlungsarten werden systemseitig ausgeliefert und können nicht verändert werden. Pro Lieferanten-Bankverbindung ist immer eine Zahlungsart anzugeben.

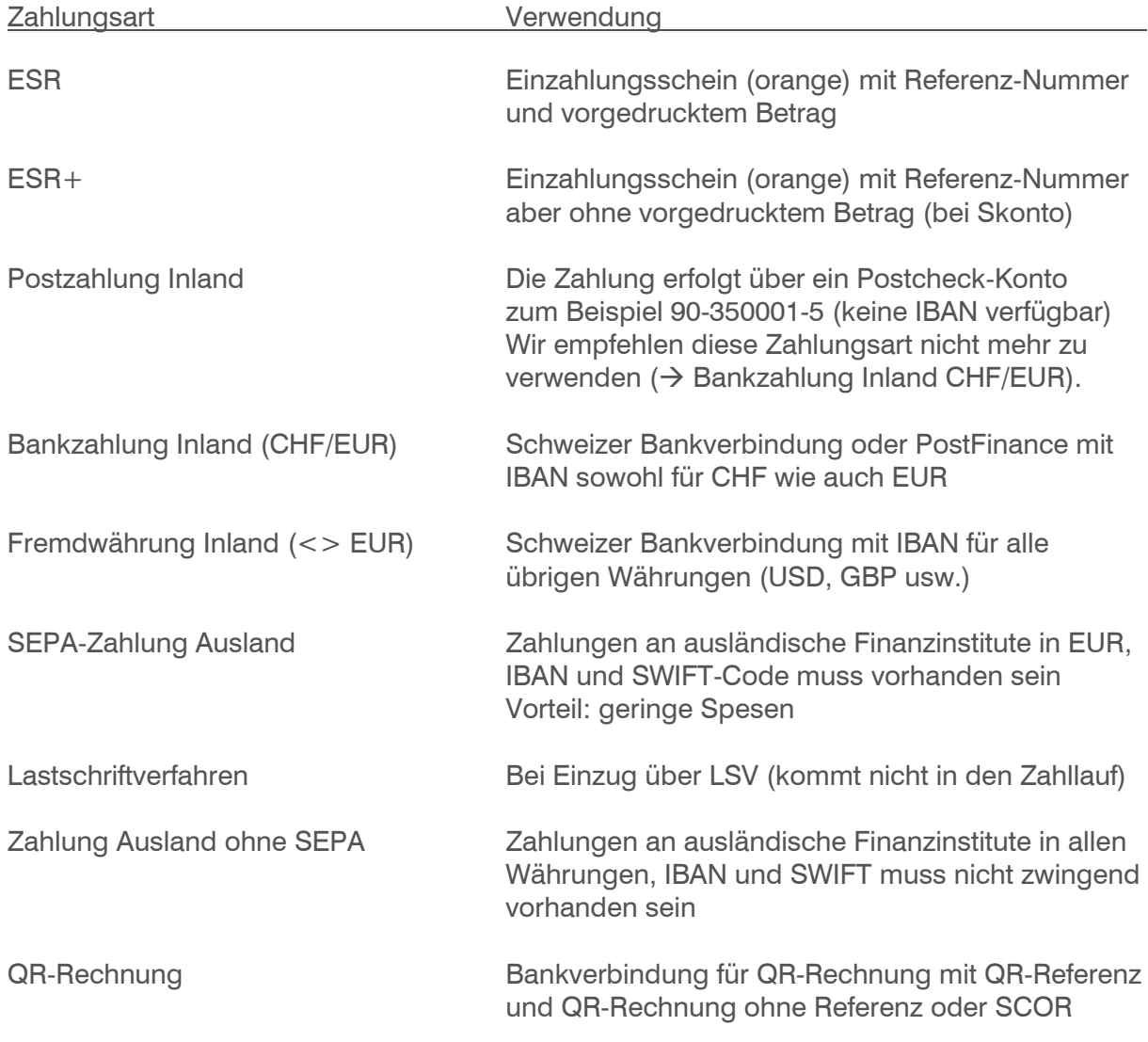

### <span id="page-6-0"></span>4 Lieferantenbanken

#### <span id="page-6-1"></span>4.1 über Swiss Solutions

Wenn die Lieferantenbanken über <Swiss Solutions> aufgerufen werden, können Sie für alle Lieferanten bzw. Kreditoren die bereits erfassten Bankverbindungen abfragen oder auch neue Zahlungswege erfassen.

Pro Kreditor sind mehrere Bankverbindungen möglich.

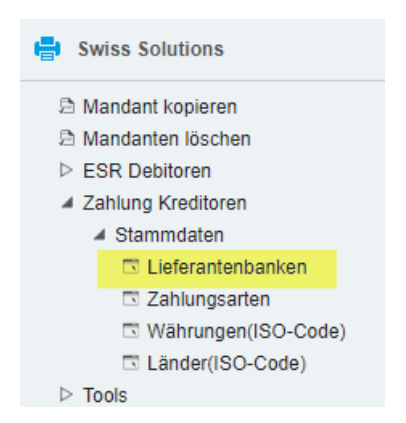

 $\sqrt{2}$ Zahlungsdaten Lieferantenbanken Support-Demo / BS: Zentrale Filter/Suche: Erweiterte Suche Ansicht: Lieferantennr. v O O O  $\overline{\mathbf{r}}_i$ Kurzbezeichnung **Bankcode** ▲ Zahlungsart **Nummer** Zahlungsart  $\nabla$  ESR K00109 myfactory Software Schweiz AG, St. Gallen **PRJRAN** Bankzahlung Inland (CHF/EUR)  $\overline{Y}$  ESR+ K00109 myfactory Software Schweiz AG, St. Gallen RB-OR QR-Rechnung ▼ Postzahlung Inland myfactory Software Schweiz AG St Gallen **RB-FSR** K00109 **FSR** ▼ Bankzahlung Inland (CHF/EUR) SEPA-Zahlung Ausland K00110 Hornbacher Sparkasse ▼ Fremdwährung Inland (<>EUR) K00111 Abschleppdienst Haim GmbH **SEPA Ausland** SEPA-Zahlung Ausland ▼ SEPA-Zahlung Ausland K00112 Grissemann Zams (EURO) **SEPA Ausland** SEPA-Zahlung Ausland ▼ Lastschriftverfahren K95041 myfactory (E-Buchungseingang) **ESR RB** ESR ▼ Zahlung Ausland ohne SEPA K95042 **TEST Moser Treuhand ESR CS** ESR ▼ QR-Rechnung K95043 Robert Schneider AG, Biel/Bienne QR QR-Rechnung  $O$  in  $v^0$ Datensätze 51 - 73 unn 71  $\mathbb{H}^1 \times \ldots \to \mathbb{H}$ ■ Neu ■ Speichern ■ Kopieren X Löschen ■ Aktignen Grundlagen Adresse Kontoangaben Lieferantennummer - Matchcode K00109  $\Box$ myfactory Software Schweiz AG, St. Gallen Kurzbezeichnung RB-OR Inaktiv Hauptbank für Lieferant  $\Box$  $\overline{\mathbf{v}}$ QR-Rechnung  $\checkmark$  $\Box$ Zahlungsart Bankeinzug (LSV) Spesen-Teilung Spesenregelung  $\ddot{\phantom{0}}$ Sammelzahlung  $\Box$ Zahlungsavis drucken ab  $\overline{2}$ 

### <span id="page-7-0"></span>4.2 über Lieferantenstamm

Die Bankverbindungen können auch direkt aus dem Lieferantenstamm über <Daten / Lieferantenbank CH> aufgerufen werden. In diesem Fall werden nur die Bankverbindungen des entsprechenden Lieferanten aufgeführt.

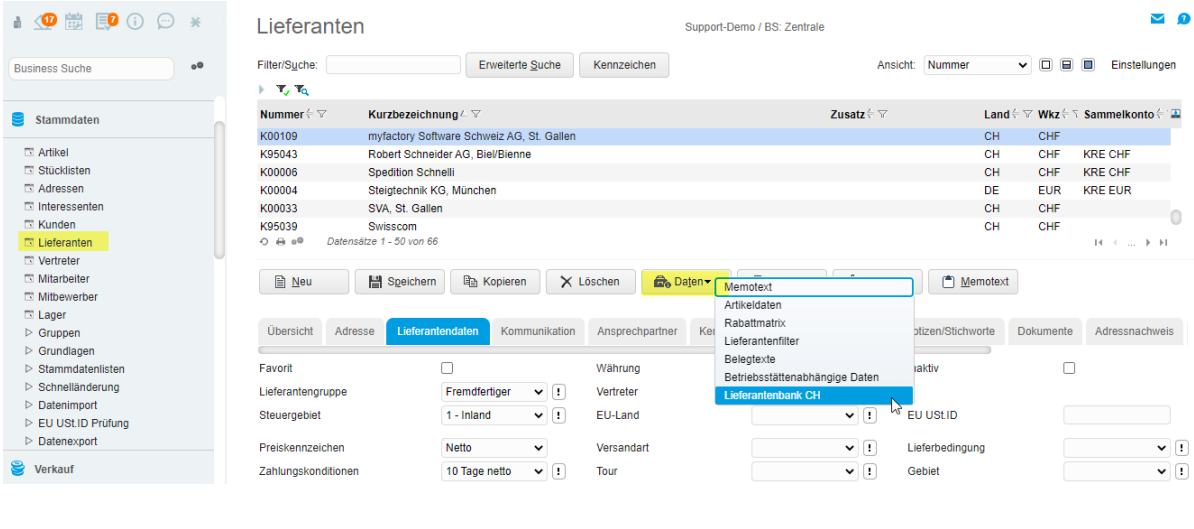

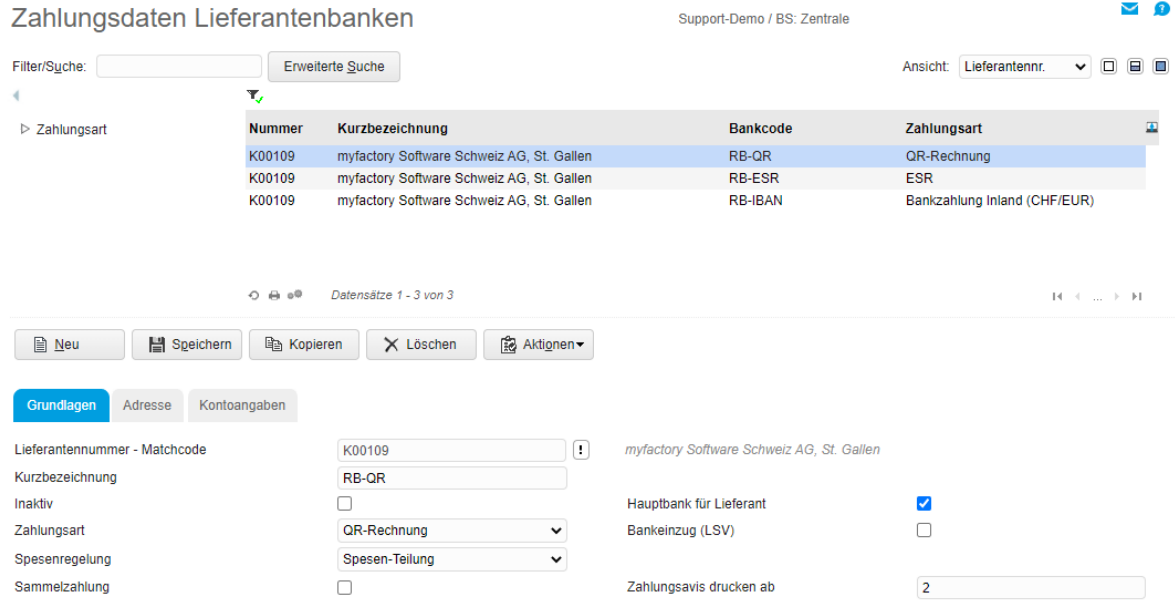

### <span id="page-8-0"></span>4.3 Register Grundlagen

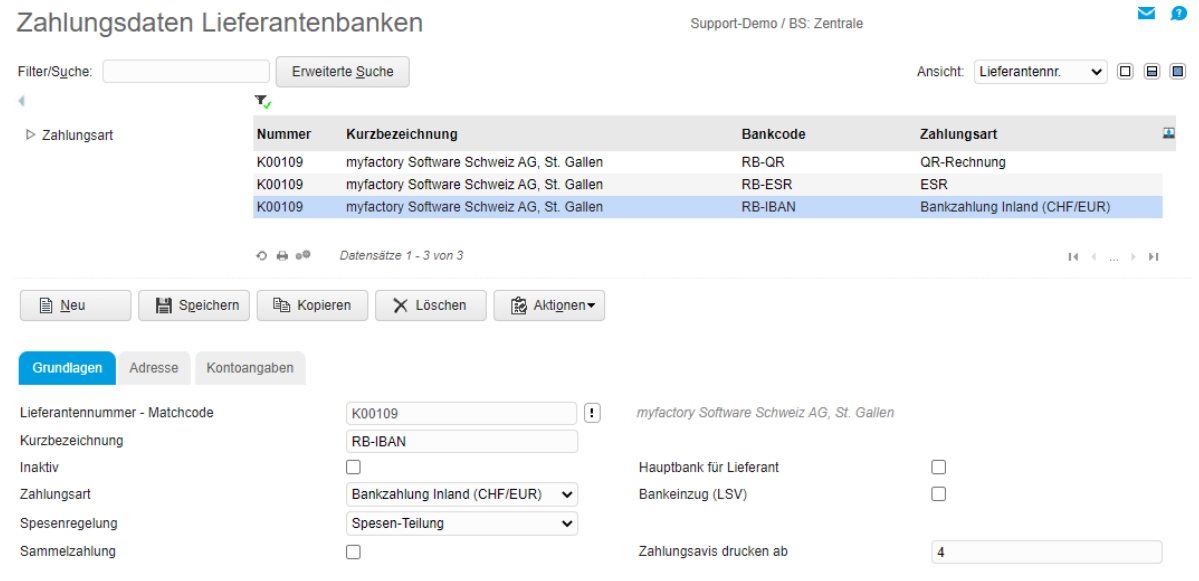

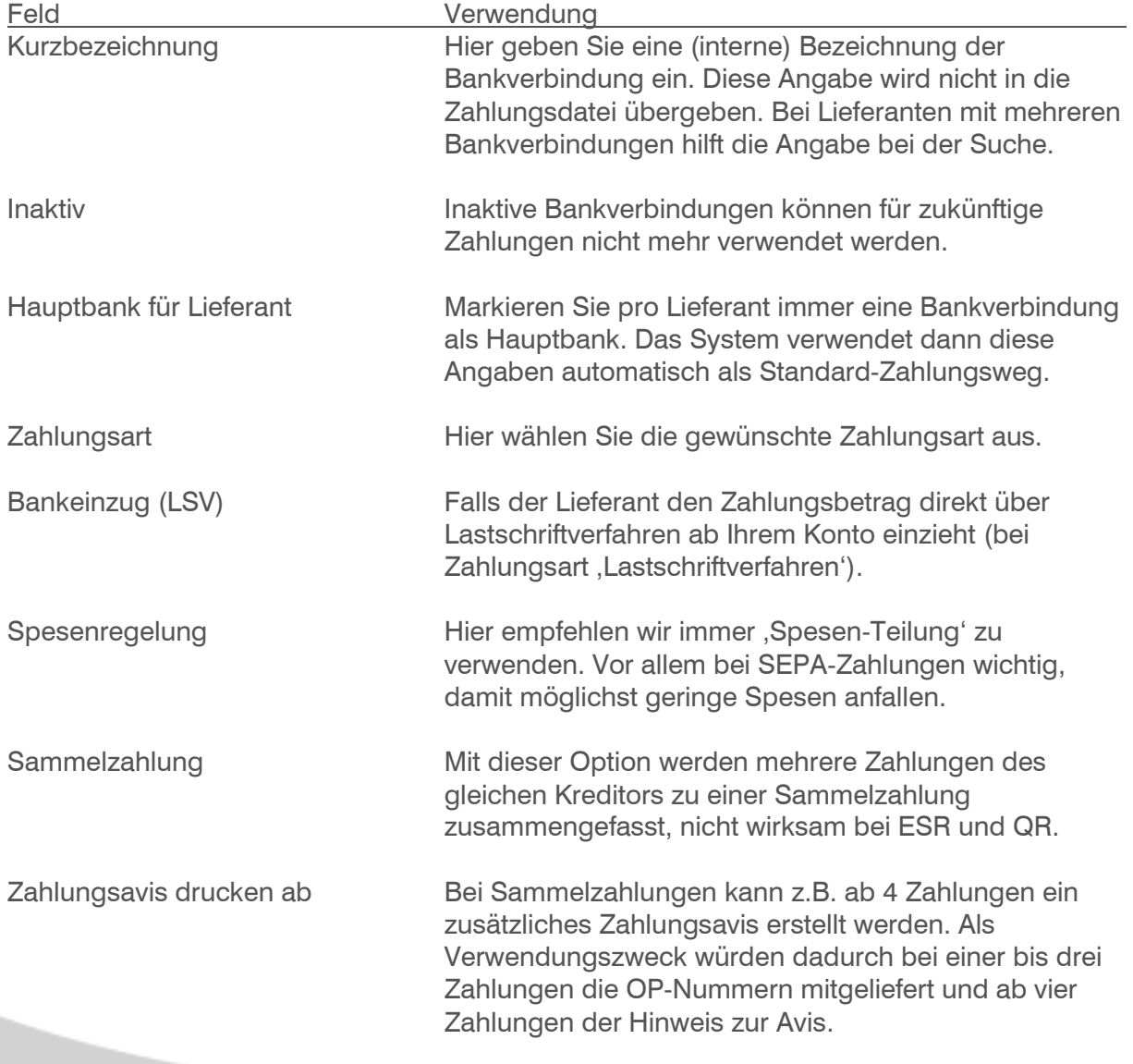

### <span id="page-9-0"></span>4.4 Register Adresse

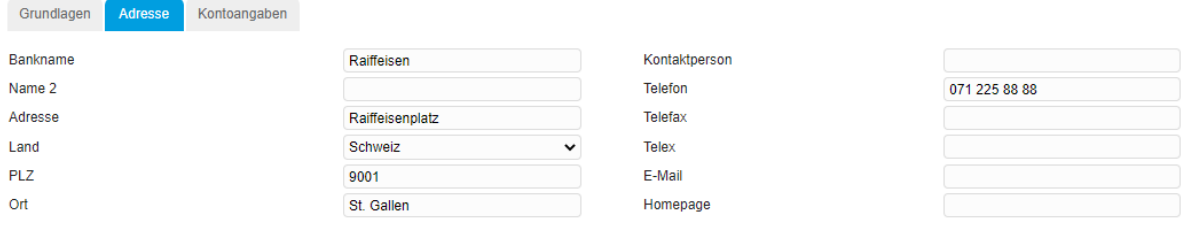

Hier werden die Adressangaben zum Finanzinstitut angezeigt. Bei Erfassung einer IBAN (oder QR-IBAN) im Register Kontoangaben werden diese Daten, soweit vorhanden aus dem Bankenstamm automatisch eingetragen.

Hinweis:

Der Bankname ist bei allen Zahlungsarten Pflichtfeld, wird aber nur intern/informativ verwendet. Wenn kein Bankname bekannt ist, zum Beispiel bei Lieferanten mit eigenem ESR-Konto, können Sie hier auch den Kreditoren-Namen oder einfach nur 'ESR' erfassen.

### <span id="page-9-1"></span>4.5 Register Kontoangaben

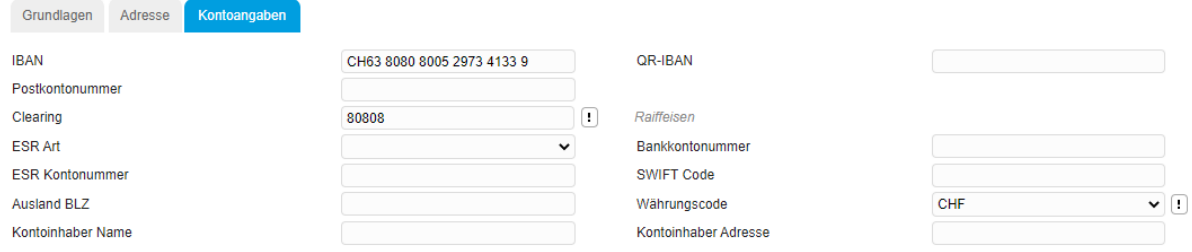

Hier werden die Angaben zum Konto erfasst (IBAN, QR-IBAN, ESR Kontonummer usw.) In den nachfolgenden Beispielen sehen Sie, welche Felder für die verschiedenen Zahlungsarten zu verwenden sind.

Kontoinhaber Name und Kontoinhaber Adresse

Wenn diese beiden Felder leer bleiben, wird für die Zahlungsdatei pain.001 automatisch die Adresse des Kreditors verwendet. Falls das eingetragene Bankkonto einen abweichenden Kontoinhaber hat, können Sie hier den abweichenden Namen und Adresse erfassen.

### <span id="page-10-0"></span>5 Zahlungsarten mit Beispielen

Pro Bankverbindung muss immer eine Zahlungsart definiert werden. Abhängig von der Zahlungsart erwartet das System unterschiedliche Konto-Angaben.

### <span id="page-10-1"></span>5.1 ESR und ESR+

Der Kreditor sendet Ihnen einen orangen Einzahlungsschein mit Referenznummer. Der Zahlungsbetrag ist bereits in den Feldern eingesetzt (ESR) oder noch leer für Skontoabzüge (ESR+). Die Referenznummer ist pro Rechnungsbeleg unterschiedlich und muss deshalb pro Beleg (Einkauf) bzw. Buchung (Buchungserfassung) miterfasst werden.

Falls Sie ein ESR-Lesegerät einsetzen, kann später bei der Rechnungsbuchung die OCRB-Zeile sowohl im Einkaufsbeleg (über Button «Beleg / Zahlungsdaten») wie auch in der Buchungserfassung im Feld 'Scanner-Eingabe' eingelesen werden.

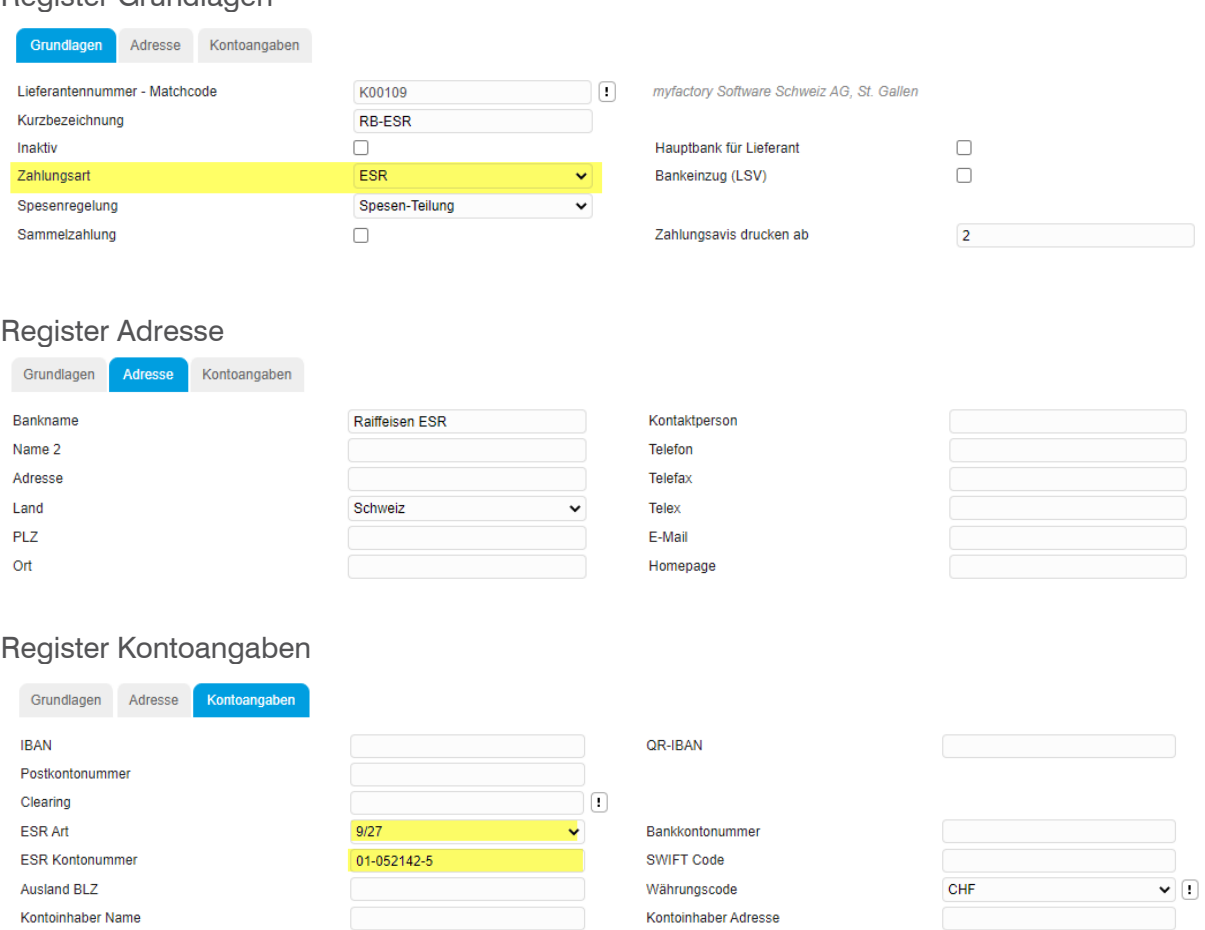

ESR Art ist abhängig von der ESR Kontonummer und der Referenz-Nummer. Normalerweise wir hier 9/27 verwendet (9-stellige ESR Konto-Nummer mit 27-stelliger Referenz-Nummer). Möglich (aber selten) sind auch 5/15 und 9/16.

#### Register Grundlagen

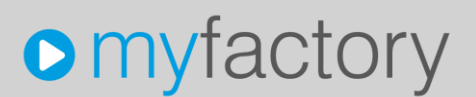

#### <span id="page-11-0"></span>5.2 Postzahlung Inland

Der Kreditor erwartet die Zahlung auf seinem Post-Konto. Sie kennen dazu die Postkontonummer (Postcheck). Wir empfehlen, diese Zahlungsart nicht mehr zu verwenden, die IBAN-Nummer ausfindig zu machen und die Zahlungsart 'Bankzahlung Inland (CHF/EUR) einzusetzen.

PostFinance bietet dazu einen IBAN-Rechner an: <https://www.postfinance.ch/de/privat/support/tools-rechner/iban-rechner.html>

#### Register Grundlagen

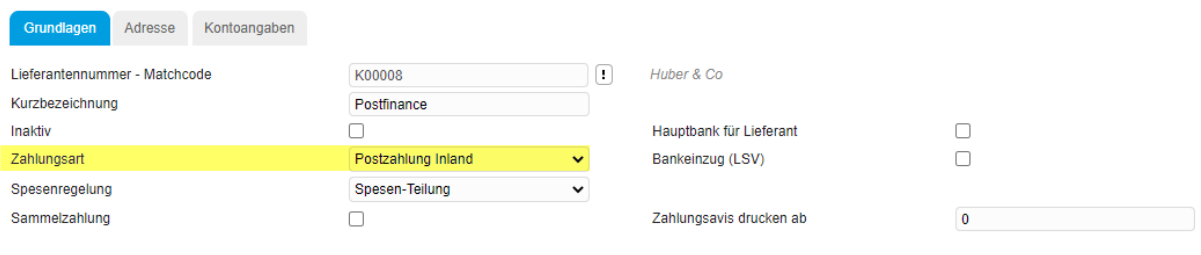

#### Register Adresse

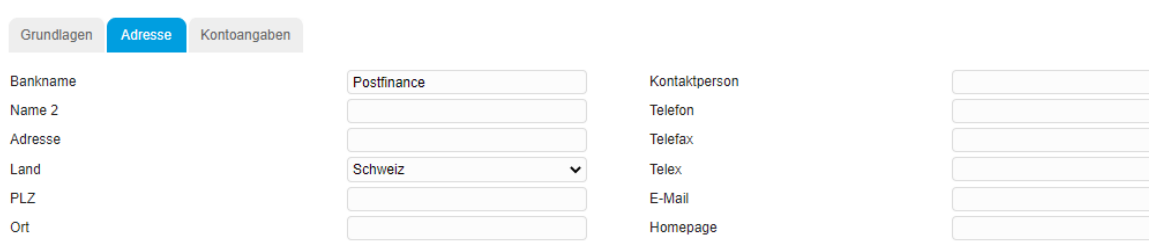

#### Register Kontoangaben

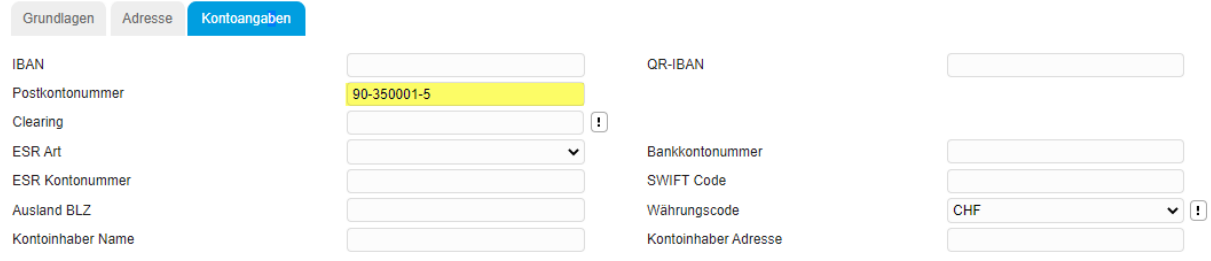

### <span id="page-12-0"></span>5.3 Bankzahlung Inland (CHF / EUR)

Der Kreditor hat sein Bankkonto bei einer Schweizer Bank. Sie zahlen die Rechnung in CHF oder EUR. Mit dieser Zahlungsart können auch Bankverbindungen bei PostFinance erfasst werden, sofern Sie die IBAN des Postkontos kennen (Clearing bei PostFinance ist immer 9000). Siehe auch IBAN-Rechner in der Zahlungsart 'Postzahlung Inland'.

Sie können bei der Neuerfassung dieser Bankverbindung das Register 'Adresse' überspringen und direkt die IBAN erfassen. Das System ermittelt ab dem Bankenstamm die Clearing-Nummer und setzt im Register Adresse die Bank-Anschrift automatisch ein.

Falls die Clearing-Nummer und Bank-Adresse nicht ermittelt werden kann, ist allenfalls der Bankstamm nicht eingelesen oder nicht mehr aktuell (s. Voraussetzungen - Bankenstamm).

#### Register Grundlagen

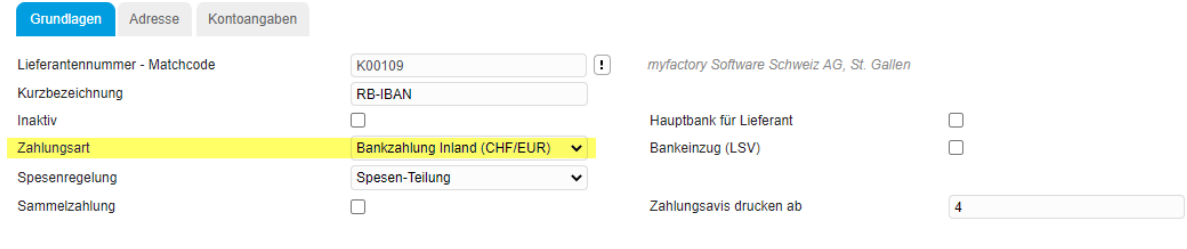

#### Register Adresse

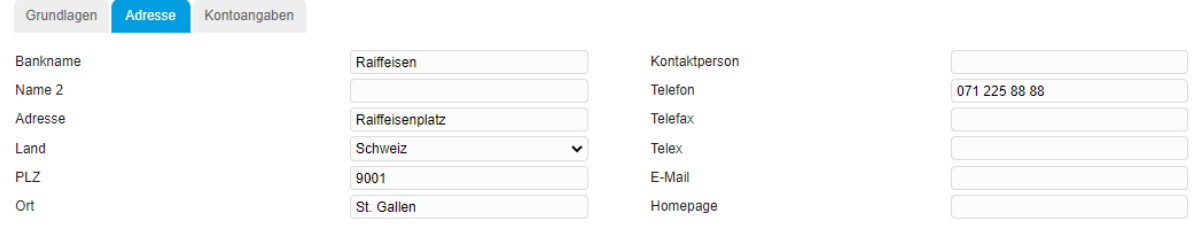

#### Register Kontoangaben

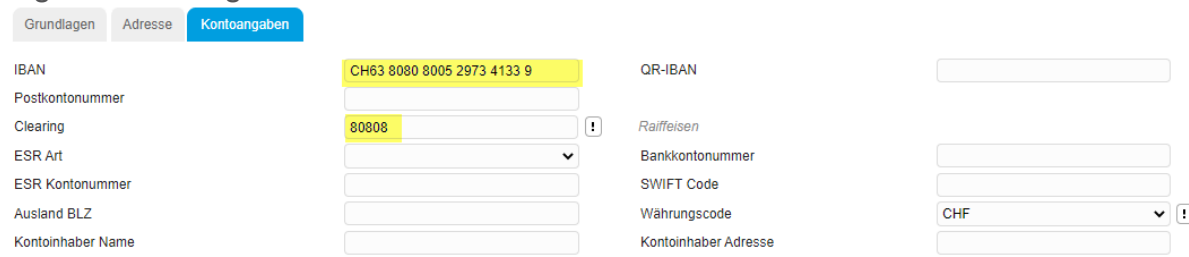

### <span id="page-13-0"></span>5.4 Fremdwährung Inland (<> EUR)

Der Kreditor hat sein Bankkonto bei einer Schweizer Bank. Sie zahlen die Rechnung jedoch nicht in CHF oder EUR, sondern in einer anderen Währung (USD, GBP usw.). Diese Zahlungsart kommt daher selten zur Anwendung, wird aber mit Ausnahme der Währung grundsätzlich mit den gleichen Parametern wie 'Bankzahlung Inland CHF / EUR' erfasst. Aus diesem Grund wird hier auf ein detailliertes Beispiel verzichtet.

### <span id="page-13-1"></span>5.5 SEPA-Zahlung Ausland

Diese Zahlungsart wird verwendet bei Zahlungen an ausländische Finanzinstitute in EUR. Hierfür muss IBAN und SWIFT-Code bekannt sein. Damit geringere Spesen anfallen, empfehlen wir bei Spesenregelung 'Spesenteilung' zu verwenden.

#### Register Grundlagen

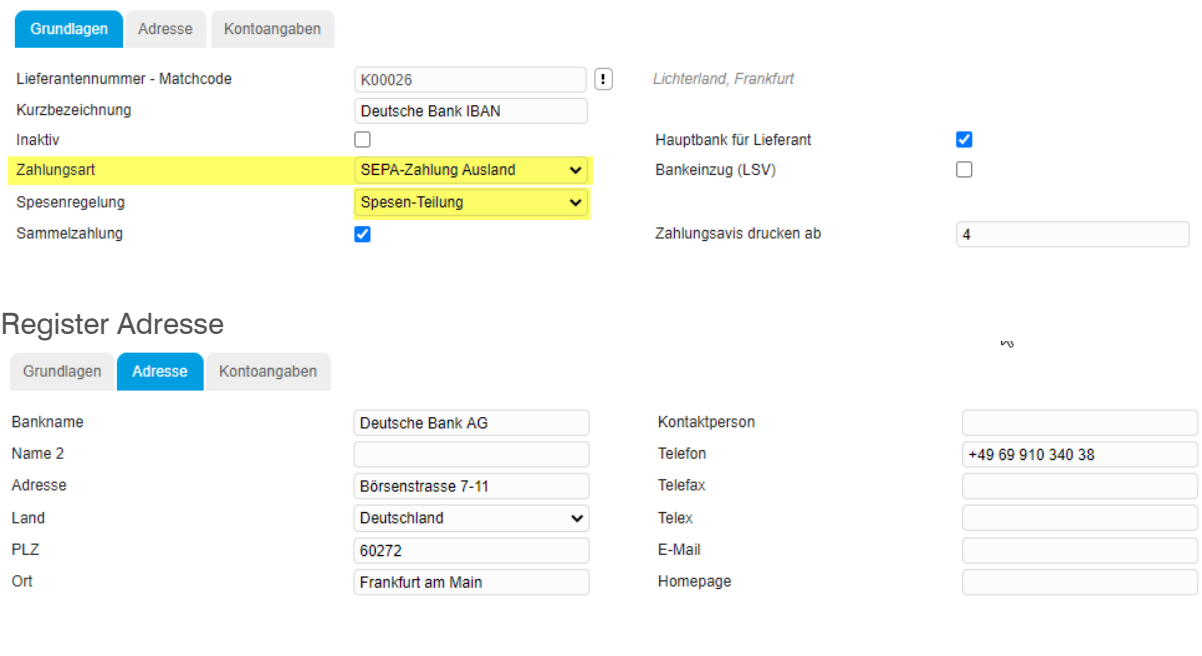

#### Register Kontoangaben

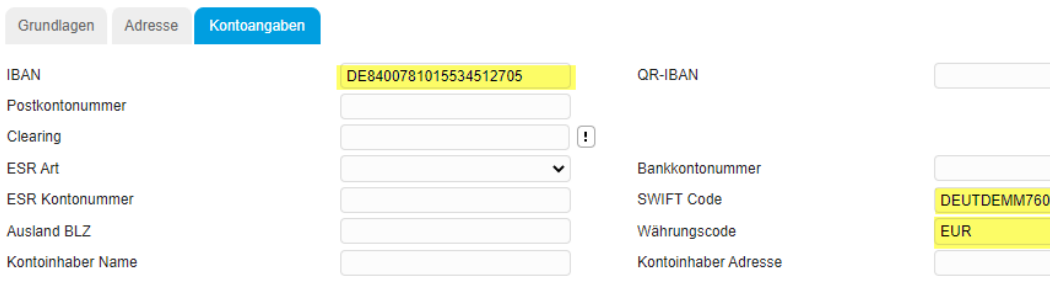

⊽∏

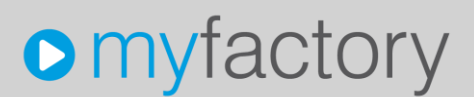

### <span id="page-14-0"></span>5.6 Zahlung Ausland ohne SEPA

Falls bei EUR-Zahlungen die IBAN und/oder der SWIFT-Code nicht bekannt sind oder die Zahlung in einer anderen Fremdwährung (<> EUR) ausgeführt werden soll, kann diese Zahlungsart verwendet werden. Es handelt sich bei dieser Zahlungsart um ein ausländisches Finanzinstitut und es können höhere Spesen anfallen.

#### Register Grundlagen Grundlagen Adresse Kontoangaben Lieferantennummer - Matchcode K00008 TO. Huber & Co Kurzbezeichnung Kto Ausland GBP Inaktiv  $\Box$ Hauptbank für Lieferant  $\Box$  $\Box$ Zahlungsart Zahlung Ausland ohne SEPA  $\blacktriangledown$ Bankeinzug (LSV) Spesenregelung Spesen-Teilung  $\ddot{ }$ Sammelzahlung  $\overline{\mathbf{v}}$ Zahlungsavis drucken ab  $\sqrt{4}$ Register Adresse Grundlagen Adresse Kontoangaben **Rankname** London-Bank Ltd Kontaktperson Name 2 Telefon Adresse Telefax Land Großbritannien Telex PLZ F-Mail

#### Register Kontoangaben

 $Q<sub>rf</sub>$ 

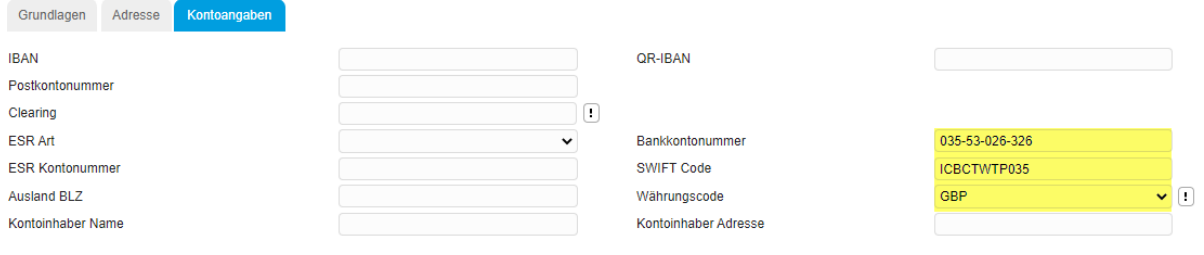

Homepage

### <span id="page-15-0"></span>5.7 QR-Rechnung

Der Kreditor sendet Ihnen eine QR-Rechnung mit QR-Referenz, ohne Referenz oder mit Creditor Reference (SCOR). Für alle drei QR-Ausprägungen kann die Bankverbindung mit Zahlungsart 'QR-Rechnung' eröffnet werden.

Bei QR-Rechnung mit QR-Referenz und bei QR-Rechnung mit Creditor Reference ist die Referenznummer pro Rechnungsbeleg unterschiedlich und muss deshalb pro Beleg (Einkauf) bzw. Buchung (Buchungserfassung) miterfasst werden.

Falls Sie ein QR-Lesegerät einsetzen, kann später bei der Rechnungsbuchung der QR-Code sowohl im Einkaufsbeleg (über Button «Beleg / Zahlungsdaten») wie auch in der Buchungserfassung im Feld Scanner-Eingabe eingelesen werden.

Hier die drei Ausprägungen der QR-Rechnung

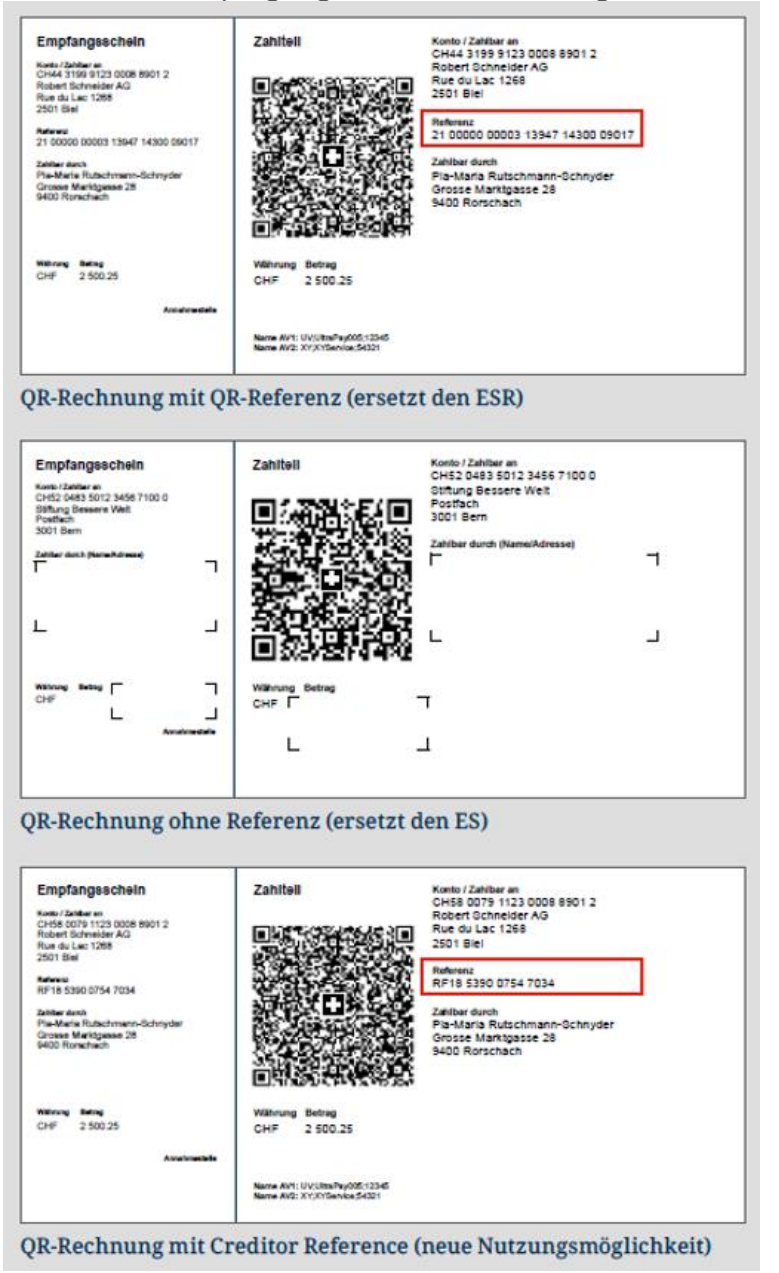

#### Beispiel QR-Rechnung mit QR-Referenz

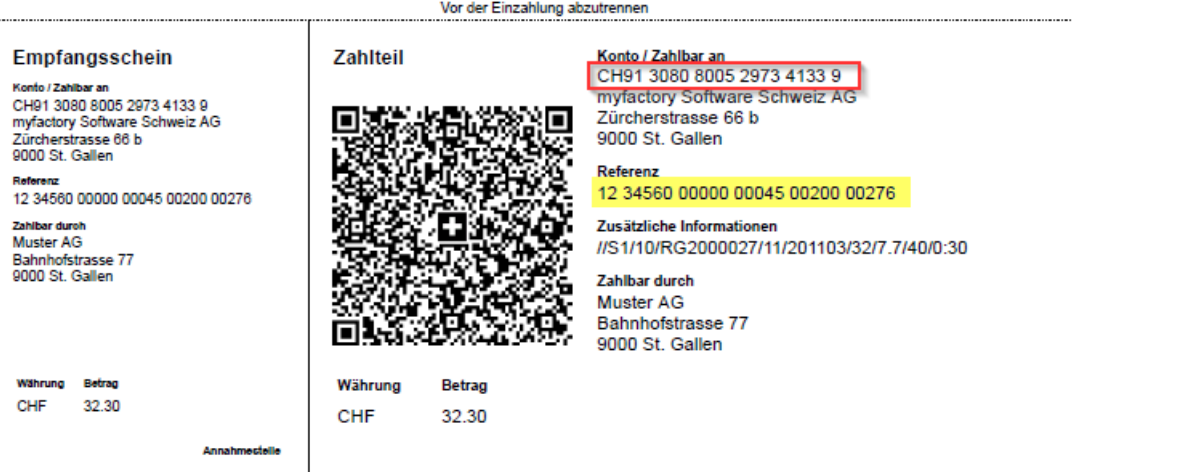

#### Register Grundlagen

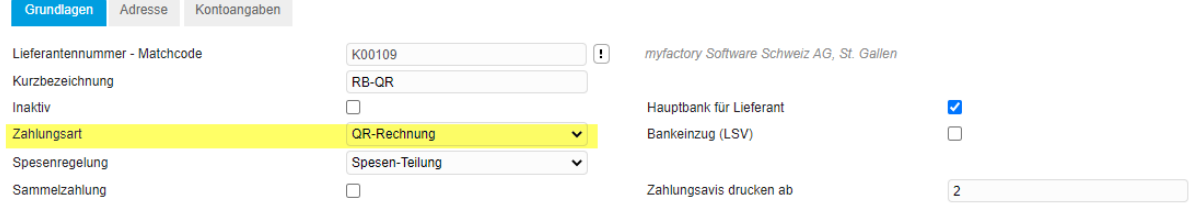

#### Register Adresse

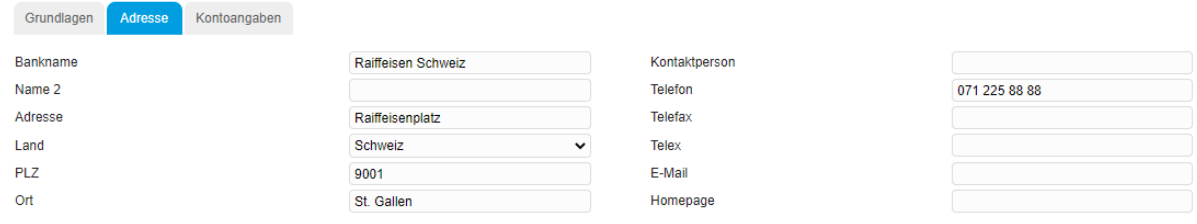

#### Register Kontoangaben

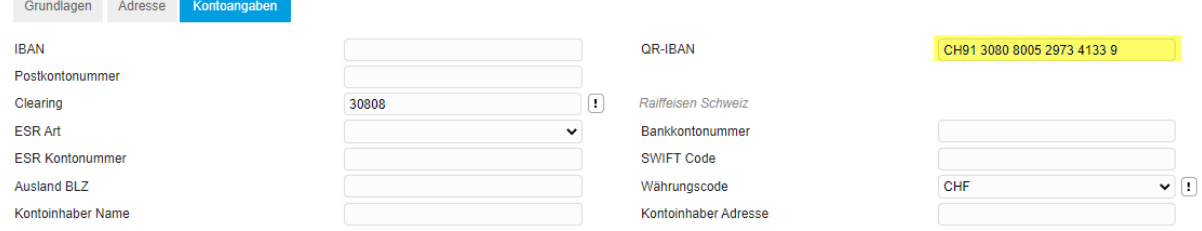

Für QR-Rechnungen mit QR-Referenz wird eine spezielle QR-IBAN verwendet. Eine QR-IBAN erkennt man an der QR-IID 30000 – 31999 (Stelle 5-9 der QR-IBAN).

Wenn die normale IBAN bekannt ist, kann diese Angabe ebenfalls erfasst werden.

### Beispiel QR-IBAN und IBAN

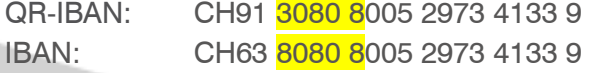

QR-IID 30808 IID (Clearing) 80808

#### Beispiel QR-Rechnung ohne Referenz

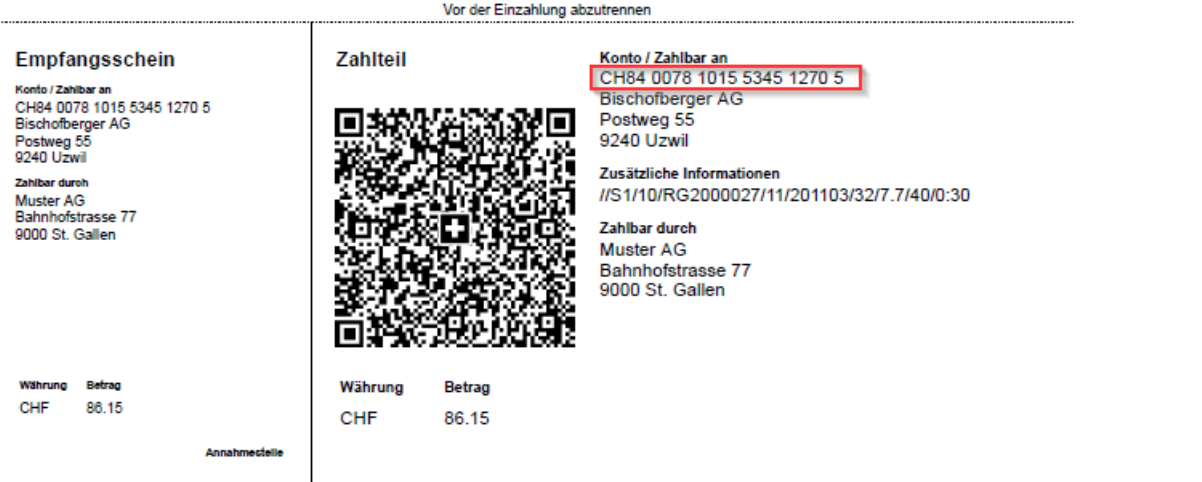

#### Register Grundlagen

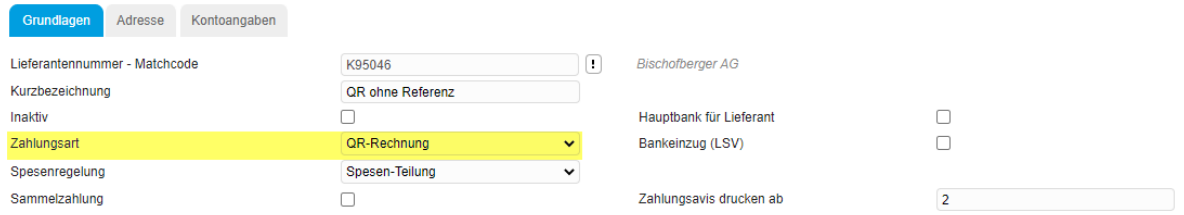

#### Register Adresse

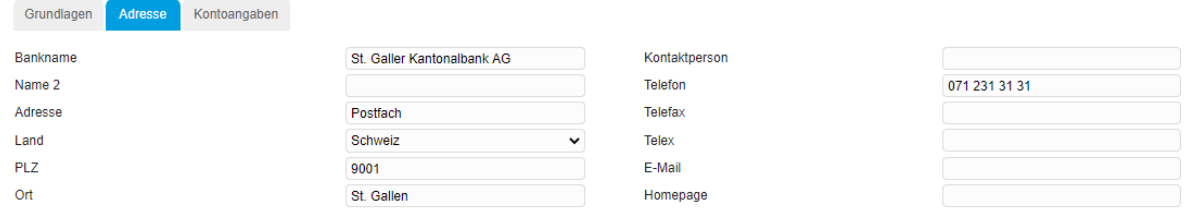

#### Register Kontoangaben

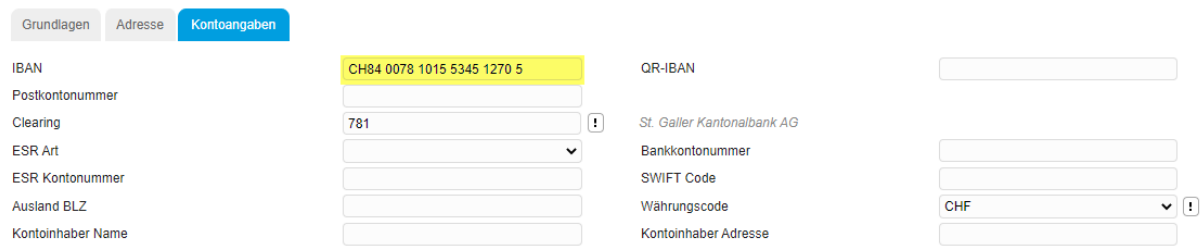

Hinweis:

Die Bankverbindung für QR-Rechnung mit Creditor Reference (SCOR) erfassen Sie nach dem gleichen Muster wie QR-Rechnung ohne Referenz.